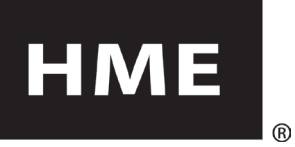

# **SYS6700HD**

## Drive-Up Communication System Operating in Half-Duplex

## HEADSET OPERATION

Power On/Off - **Red button**

Headset volume Up / Down –  $\Lambda$  / **V** 

Select & talk to next customer – **A1** or **A2 button**

Disconnect from customer – **B button**

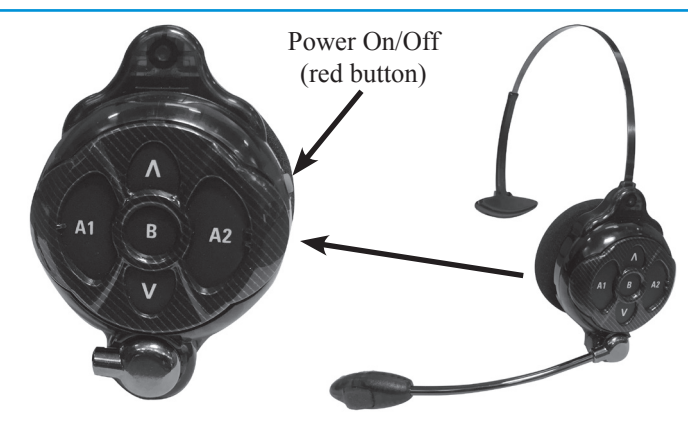

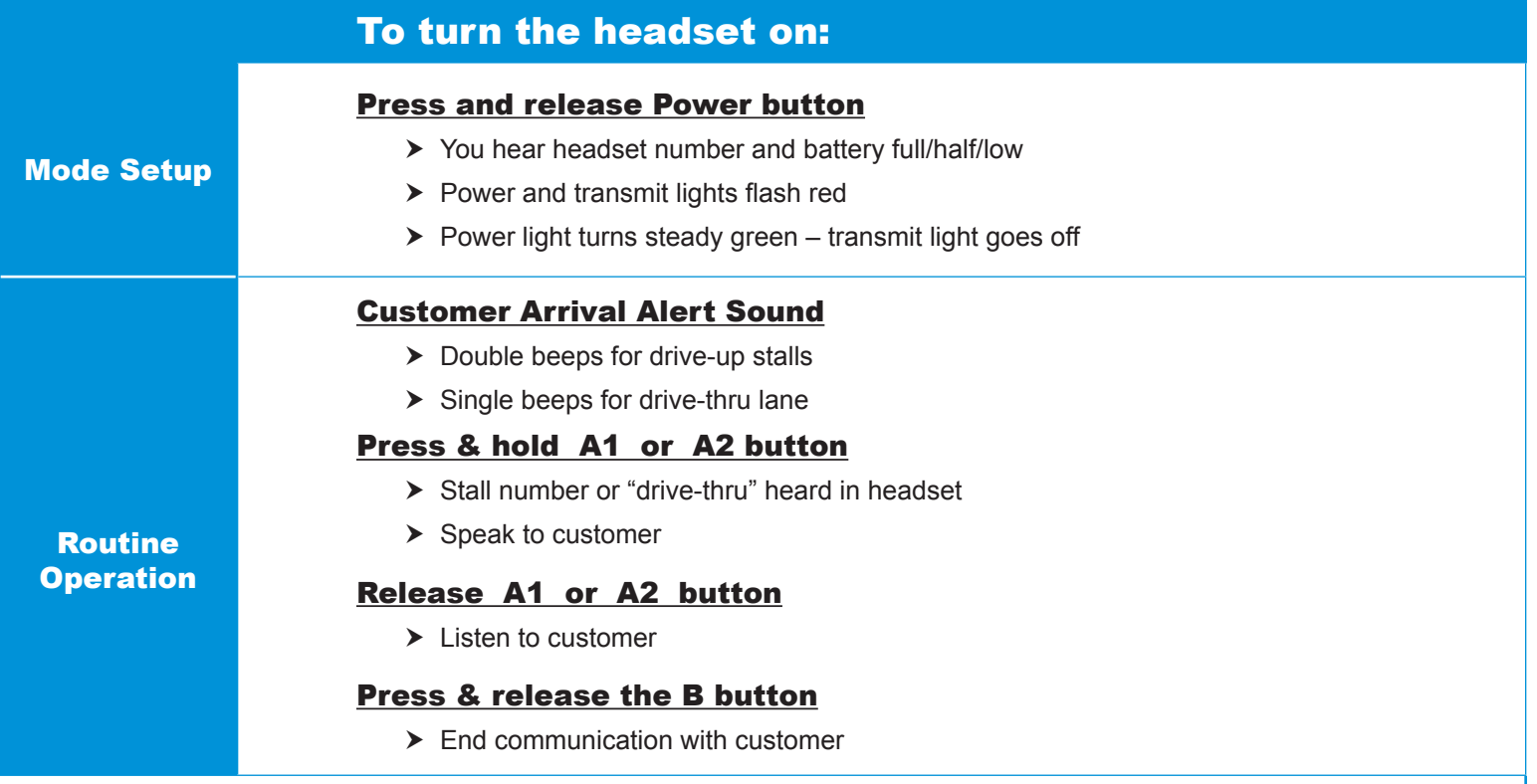

If there are more customers waiting to be served, you will automatically be alerted for the customer who pushed the call button first. Customers in the drive-thru lane will be served ahead of customers in drive-up stalls.

#### CHANGING THE BATTERY

If you hear "Battery low" or "Change battery" in your headset:

- $\triangleright$  Slide battery-release latch in direction of arrow
- $\blacktriangleright$  Place battery in battery-charger port for recharging
- $\blacktriangleright$  Install fully charged battery in headset

#### HM ELECTRONICS, INC.

2848 Whiptail Loop, Carlsbad, CA 92010 USA For HELP call HME Technical Support at 1-800-848-4468 ● Fax (858) 552-0172 ● Email [support@hme.com](mailto:support%40hme.com?subject=)

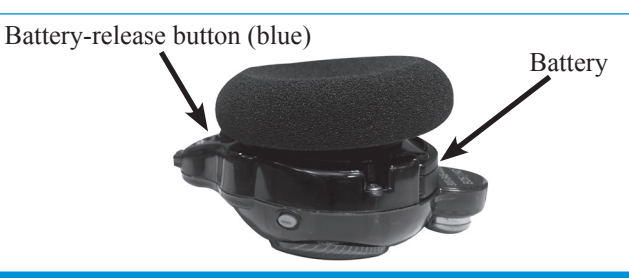

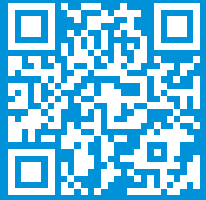

# CONSOLE OPERATION

The Console is a stationary control panel used to display messages and provide manual control for activities pertaining to its associated Base Station.

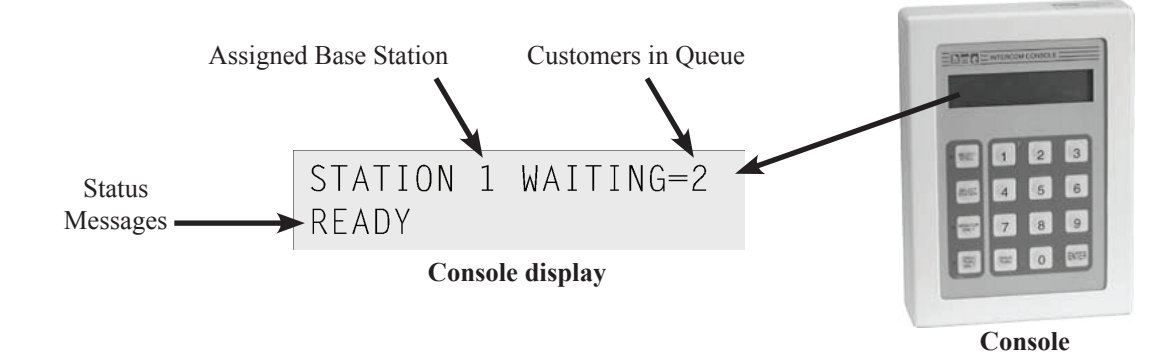

- The SELECT STATION button and buttons 1 through 4 are used to select or change your Base Station assignment. Be sure your headset's Base Station (1-4) appears on the console display BEFORE continuing. Press (in sequence) the SELECT STATION button, the Base Station number (1-4), and then press ENTER.
- > The SELECT STALL button and buttons 0-9 are used to manually select a stall number. You can then communicate with the customer through your headset. Press the SELECT STALL button, and then use the number keys to select a stall and then press ENTER. Communicate with the customer. Press the headset **B button** to end communication.
- $\triangleright$  The DRIVE-THRU ONLY button is used to assign an operator to drive-thru service only.
- $\triangleright$  To enter or exit drive-thru only mode, press the DRIVE THRU ONLY button and then press ENTER.

## SYS6700HD OPERATING MODES

## *HME stand-alone mode (Non-POS mode)*

- h Calls are answered and disconnected using the headset's **A** or **B button**.
- $\triangleright$  Reply times are not captured or shared with the POS or back office system.
- $\triangleright$  Console is used to connect to a stall and to enable or disable drive-thru only mode.

#### **If the store's POS System integrates with the HME SYS6700, you can select and enable the following Operating Modes (refer to the POS system operating instructions):**

#### *HME mode*

- h Calls are answered and disconnected using the headset's **A** or **B button**.
- > The Console or POS order taker station can be used to connect to a stall and to enable or disable the drive-thru only mode.
- $\triangleright$  The POS operating system screen displays the current call queue, headsets in use and the base station number.
- ▶ Reply times are displayed on the POS operating screen and stored in the back office system for above store reporting by Infor.
- $\triangleright$  Users must sign-in and indicate their base station number (same as headset number).

### *POS Only mode*

- > Employees must be in front of the POS order taker station to engage a guest in the stall.
- $\triangleright$  Only management may enable or disable this mode.
- h Calls may be answered only by pressing the button on the POS order taker station (NOT the **A button** on the headset). Disconnect using the headset's **B button**.
- $\triangleright$  Users must sign-in and indicate their base station number (same as headset number).

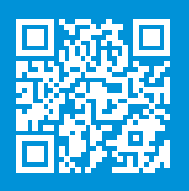